## Kauf eines Vienna City Card Vorteilsangebots bei Wien Ticket

## Aufruf der Seite [ticket.viennacitycard.at](https://ticket.viennacitycard.at/de/home)

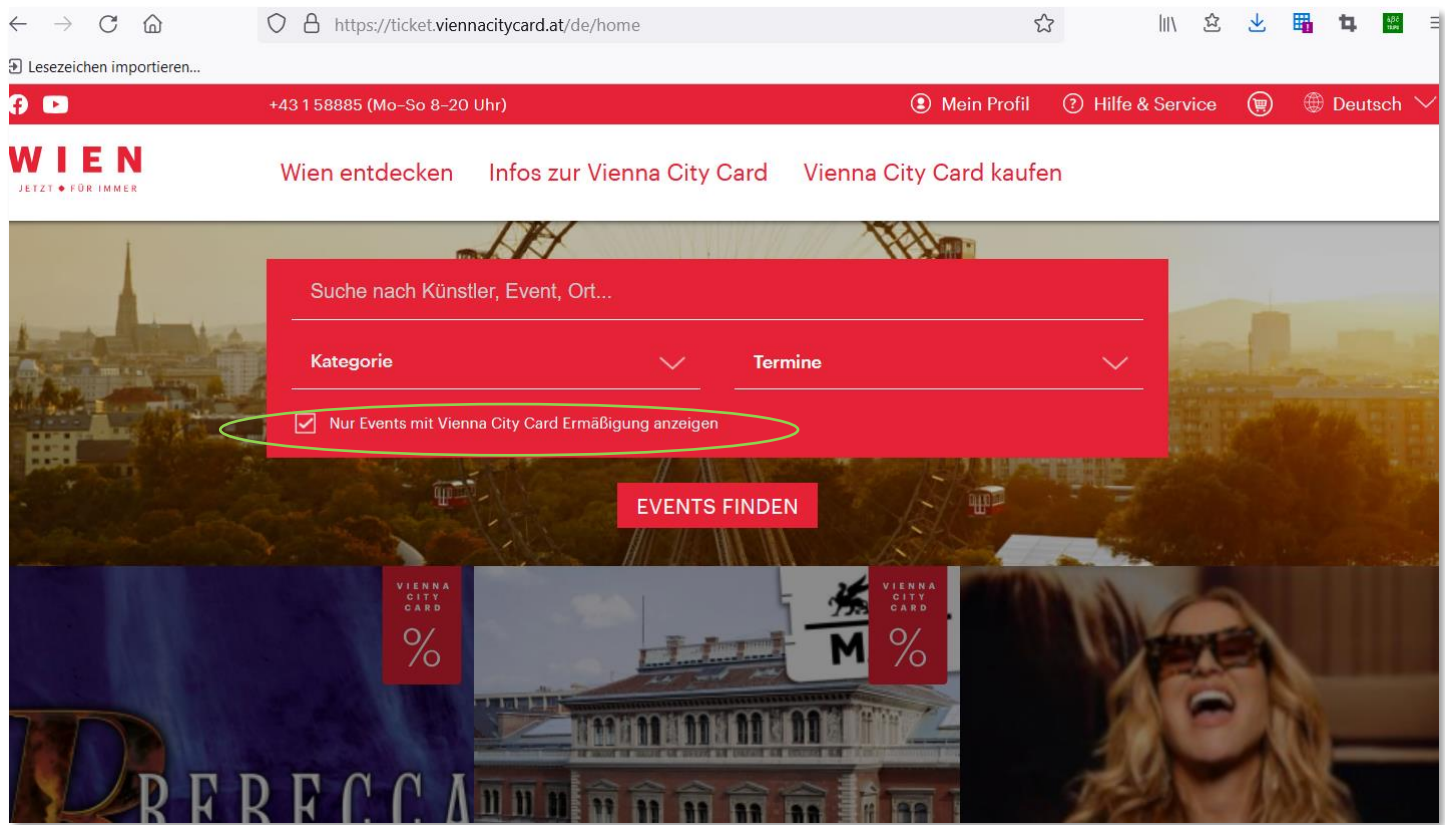

## Registrieren bzw. Einloggen und die VCC-Kartennummer hinterlegen

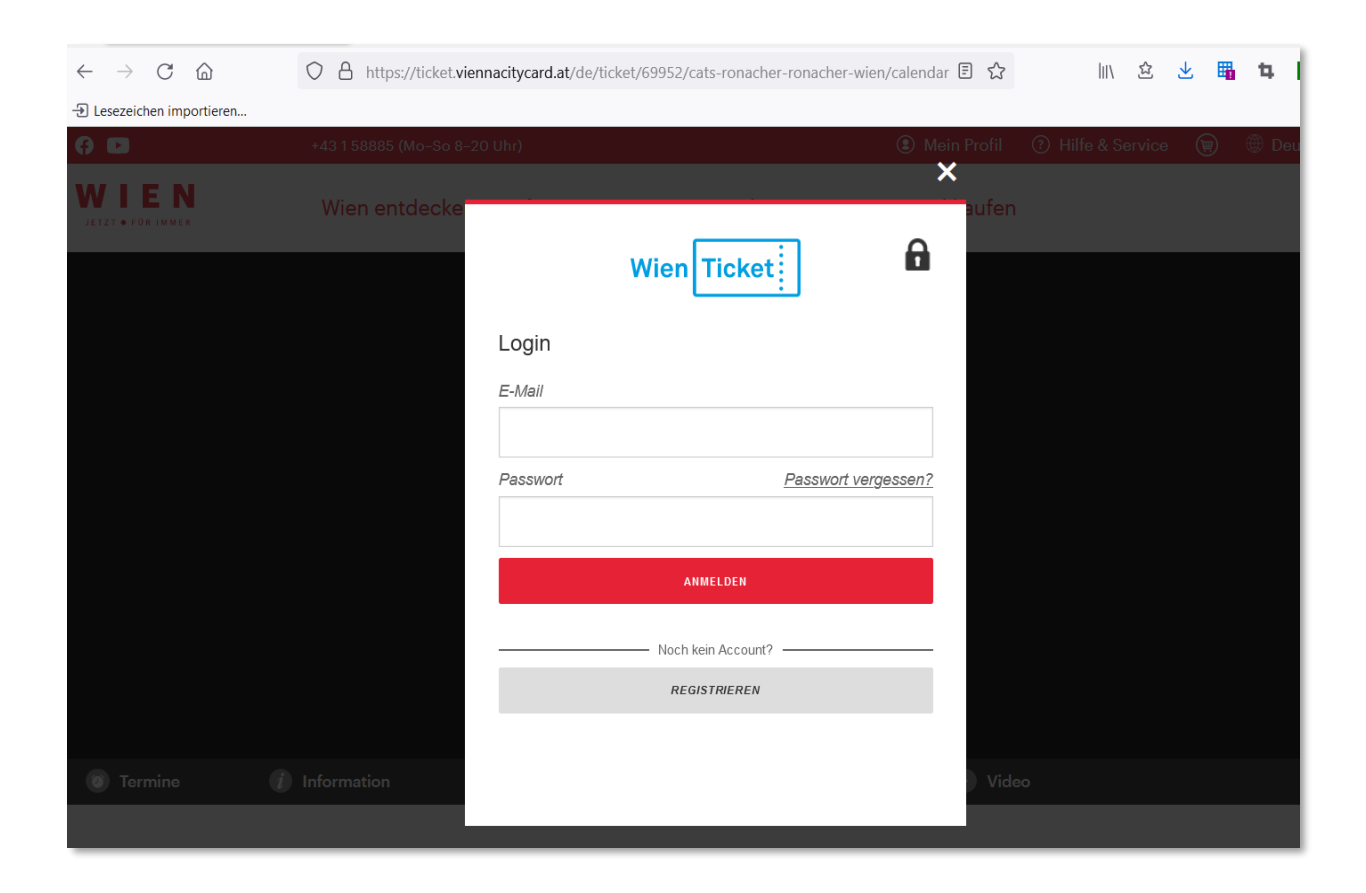

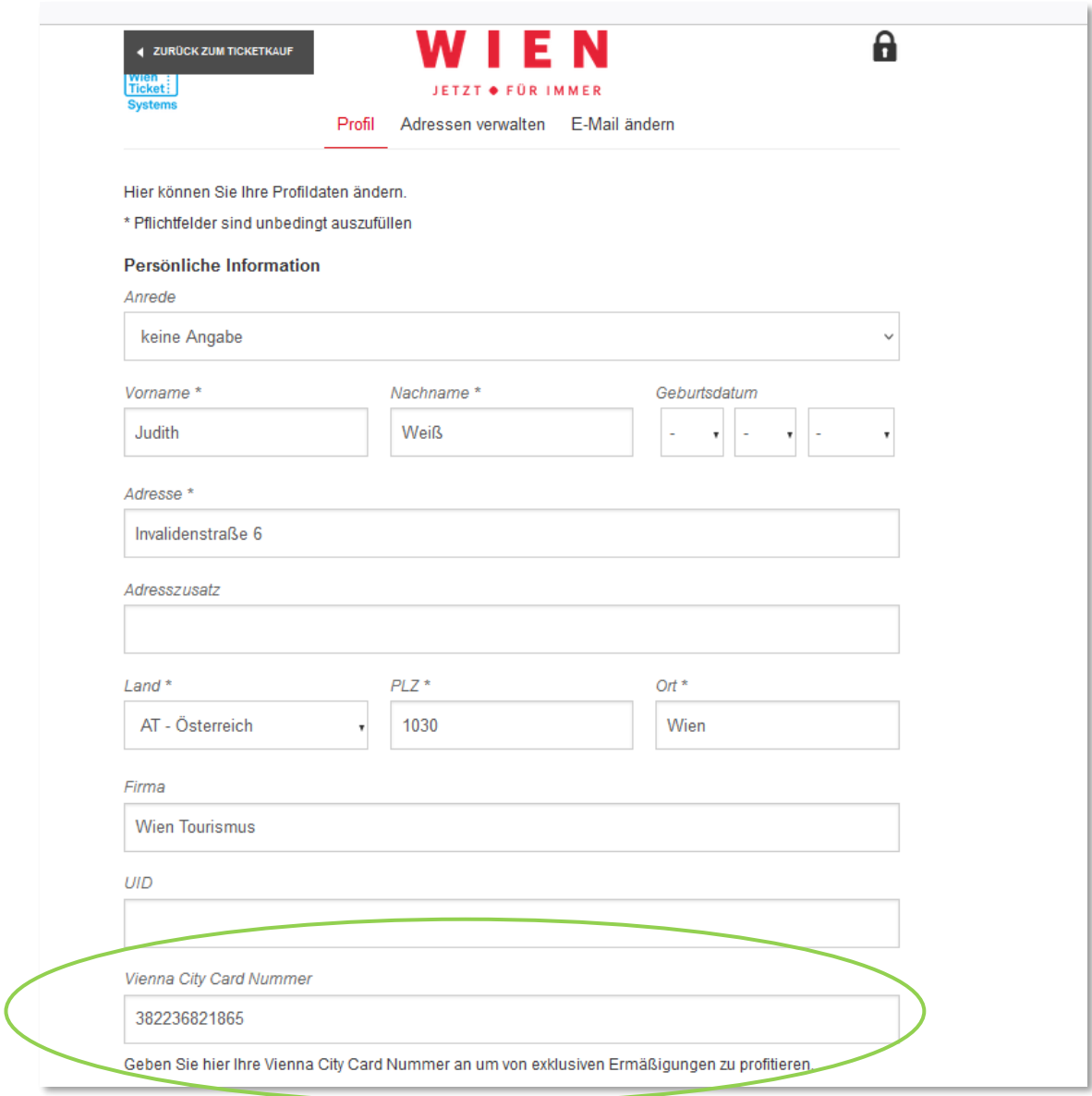

WIEN

## Gewünschte Veranstaltung, Termin wählen

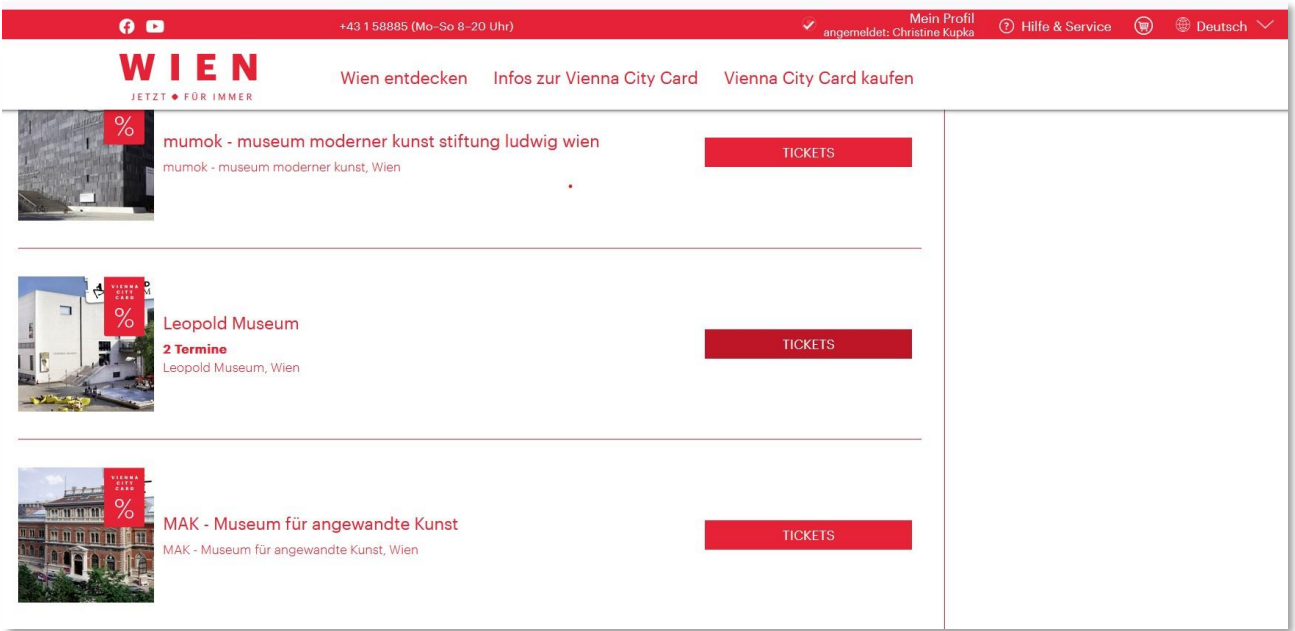

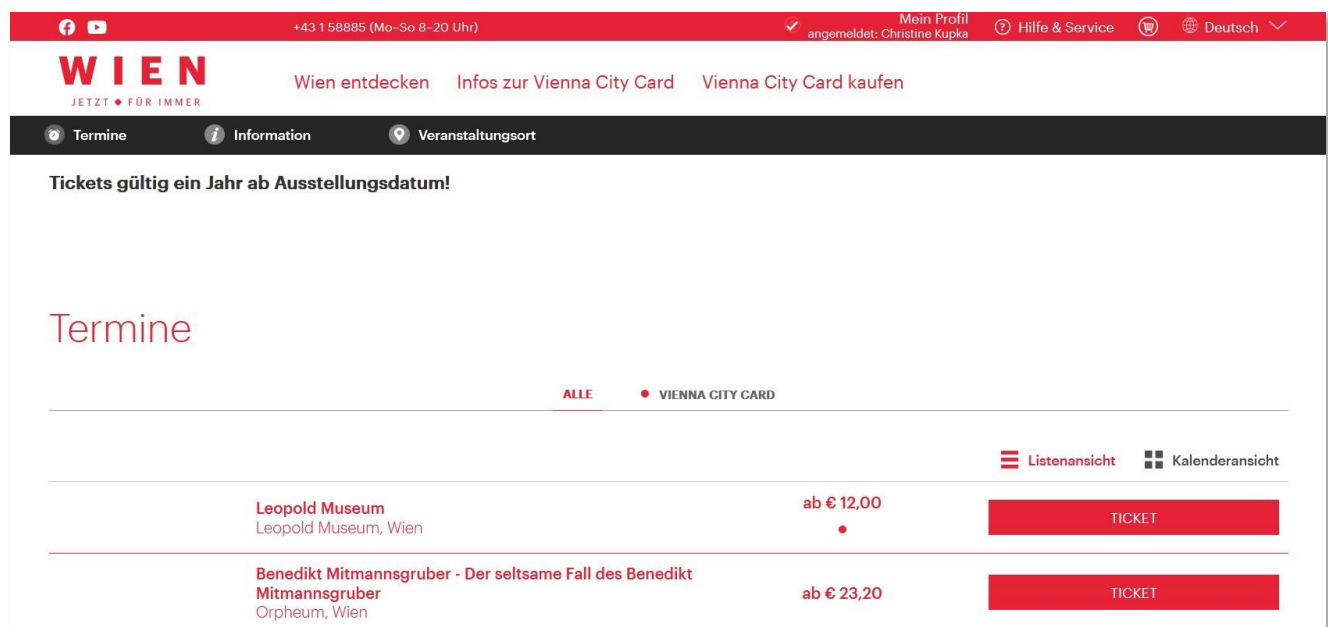

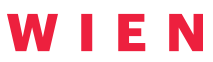

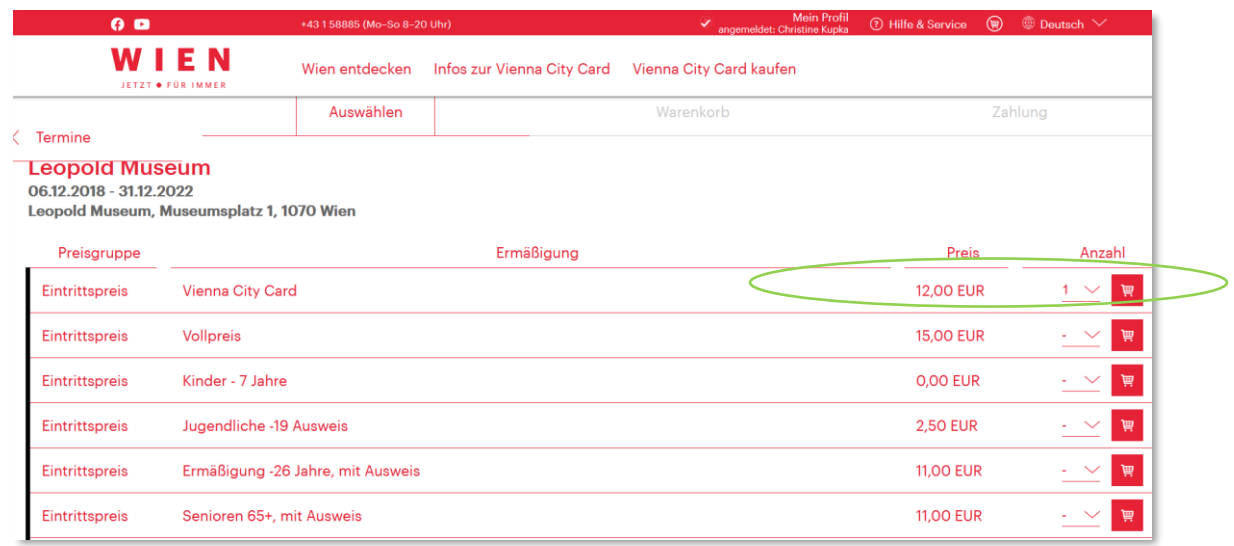

Zahlart und Versandart wählen, AGBs akzeptieren und zahlungspflichtig bestellen. Das Ticket beim Partner gemeinsam mit der Vienna City Card vorweisen (die Vienna City Card muss beim Kauf des Vorteilangebots noch nicht aktiviert sein).

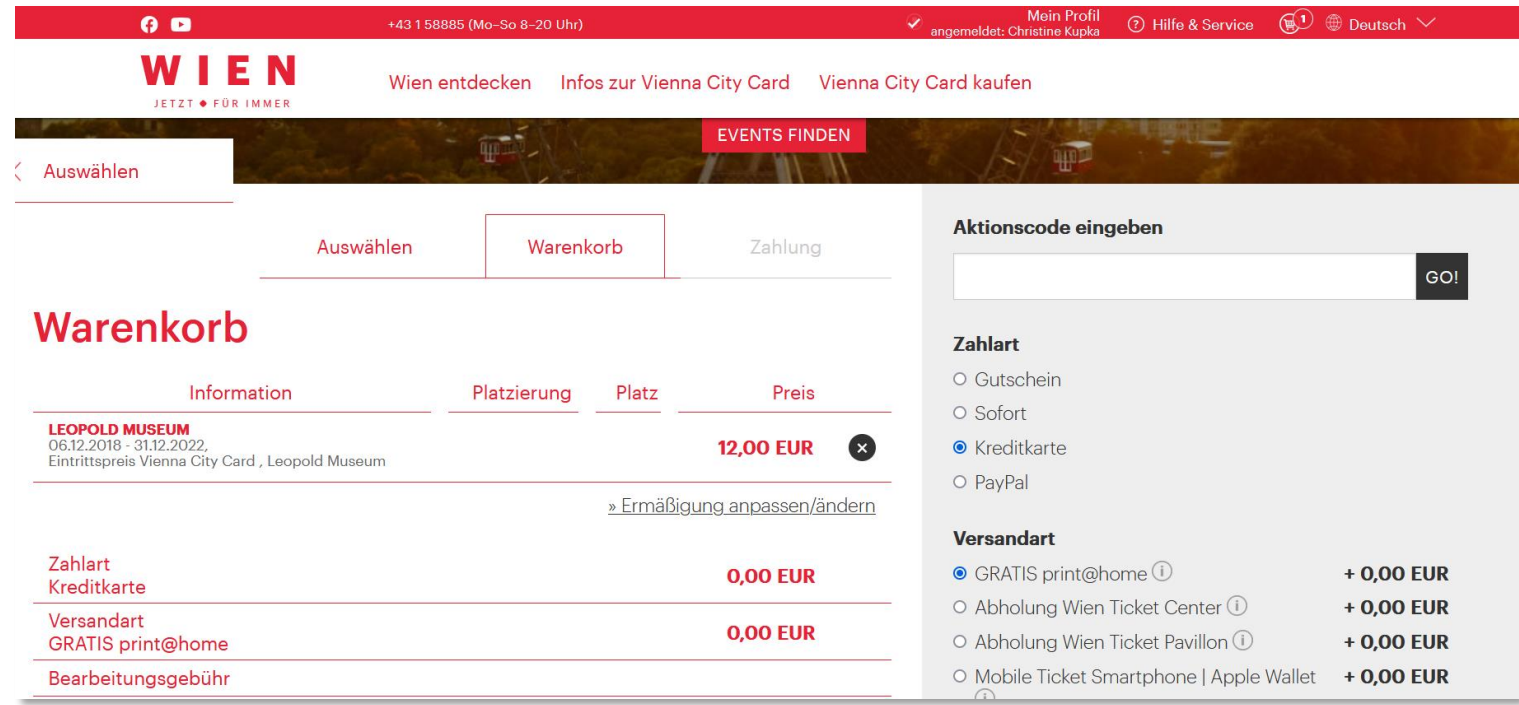

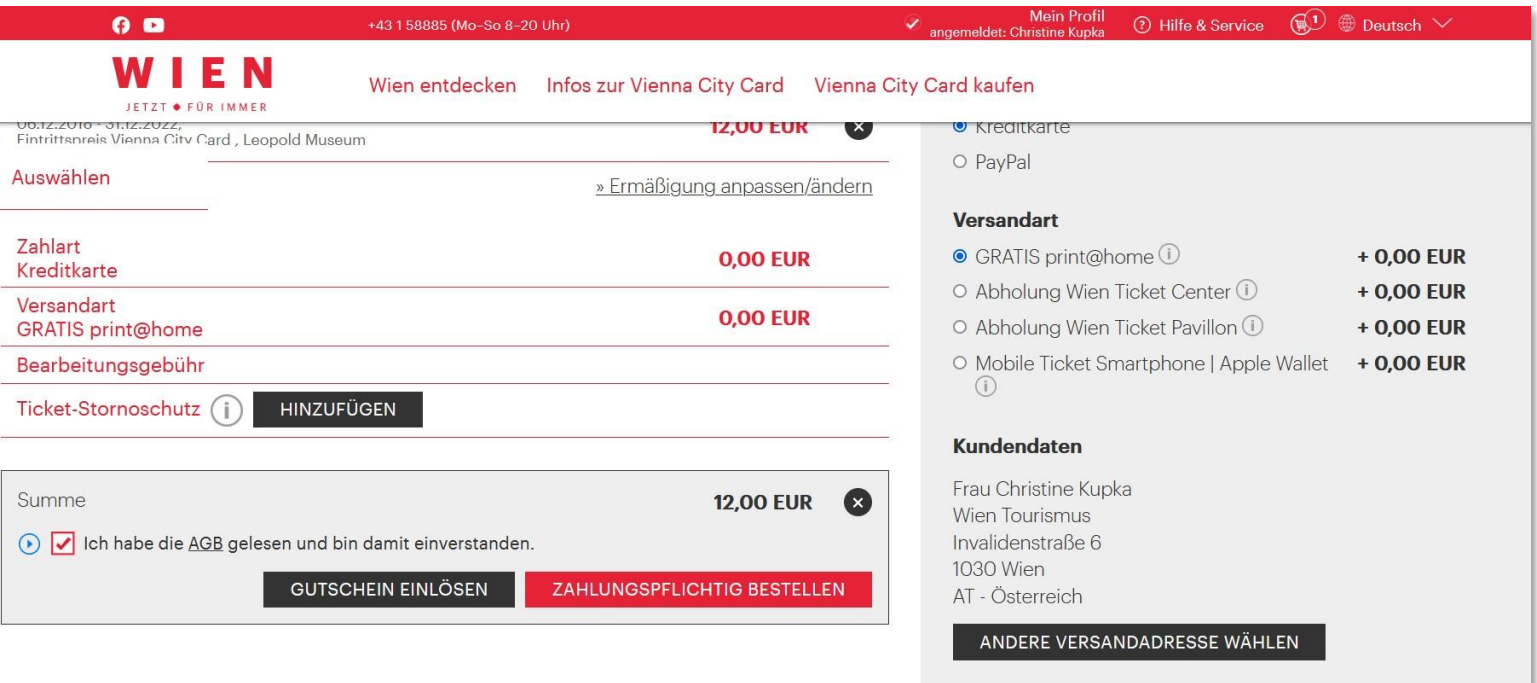